# D LIGHT FRAMING DESIGI

#### BEARING WALLS AND SHEAR WALLS

The modeling of a light framing wall or a shearwall is possible with the wall creation tools. Those tools are used to create the wall surfaces at first, than the wall attributes can be defined and finally the geometric elements of the wall can be generated. The wall generator creates the members and load surfaces of the wall and assigns the properties to these elements.

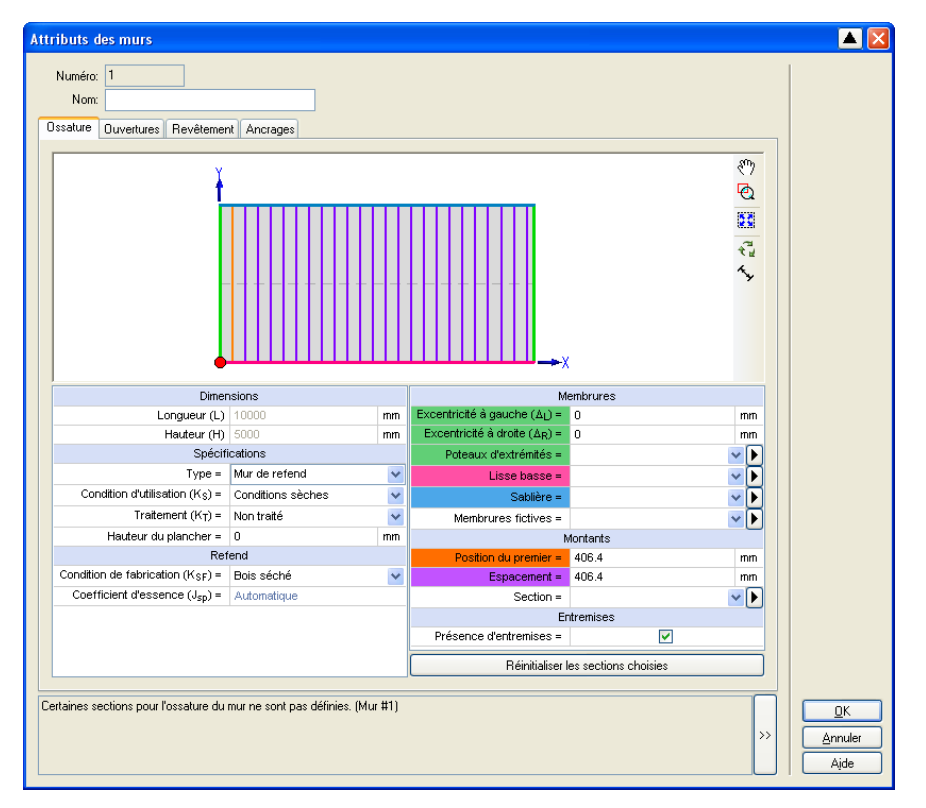

SAFI QUALITY SOFTWARE INC. ALL RIGHTS RESERVED.

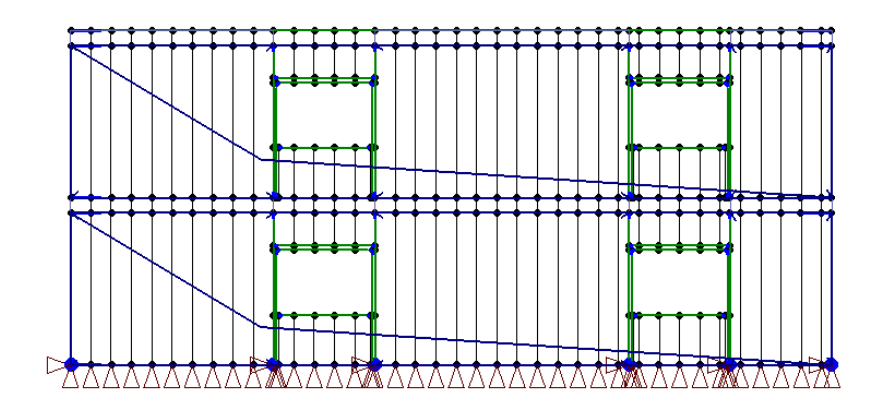

Wall openings can be created with the **Opening Library** and are available for a group of walls. The openings are then accessible when editing the wall attributes but it is also possible to create the openings when needed directly in the **Wall Attributes** menu, since the **Opening Library** can be accessed directly from the **Wall Attributes** menu.

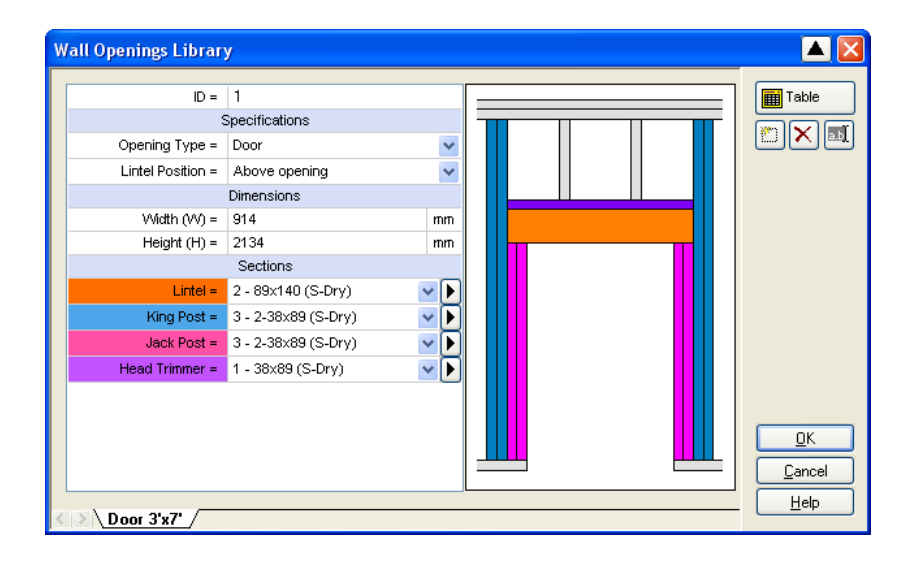

## WOOD FLOOR DIAPHRAGMS

In the **Diaphragm** tab of the **Surface Attributes** menu, a plate section must be created and selected in the first place. Two types of plate section can be chosen in order to create the wood diaphragm, which are the **Wood Panels Type** or the **Diagonal Lumbers Type**.

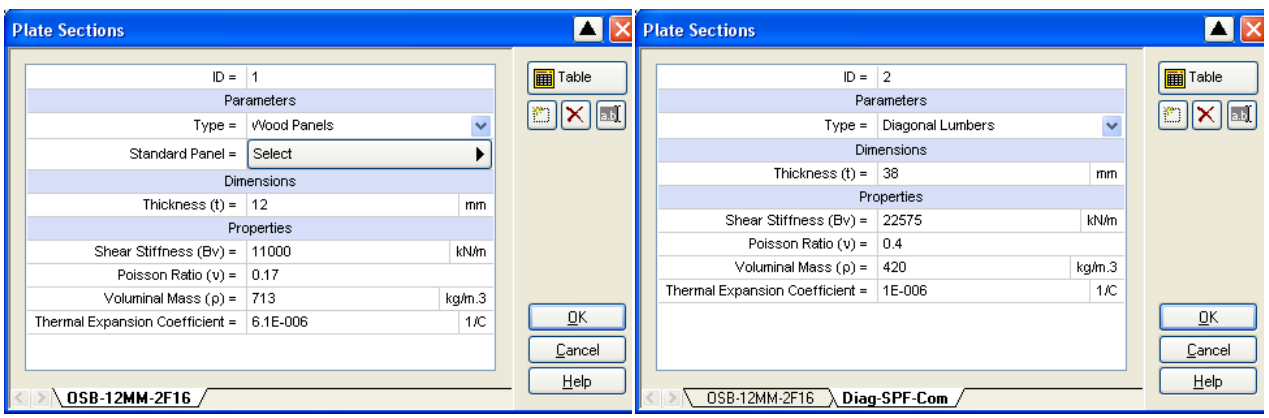

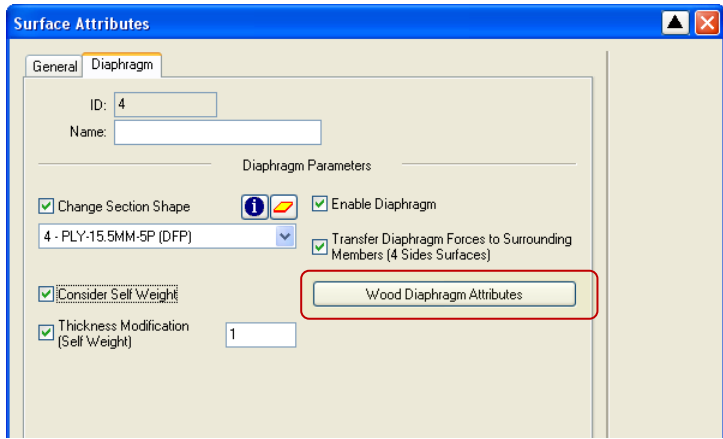

When the plate section is created, the diaphragm can be activated with the check box **Enable Diaphragm**, then the button **Wood Diaphragm Attributes** allows to access to the attributes menu specific to wood diaphragms.

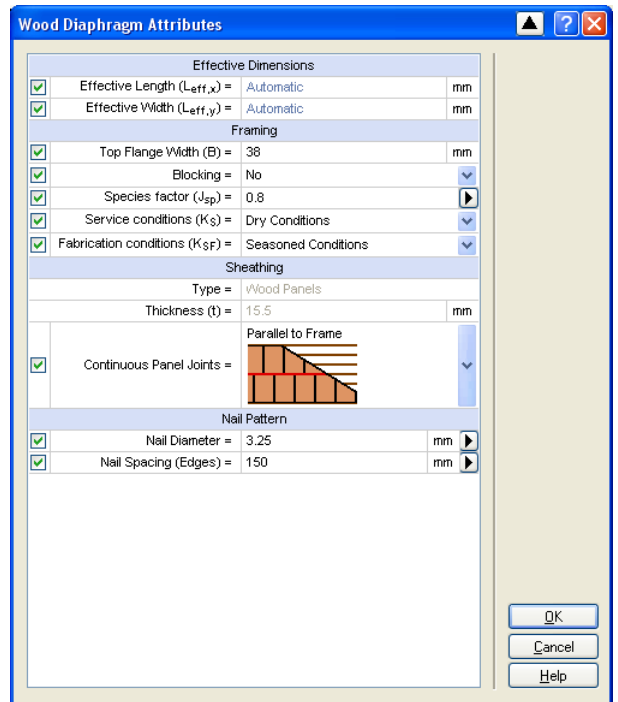

## JOISTS VIBRATION AND DESIGN

Standard I wood joists libraries (Boise, iLevel, LP SolidStart, Nordic, generic) and open web wood joists (generic). The system also allows the definition of custom joists when the properties are known.

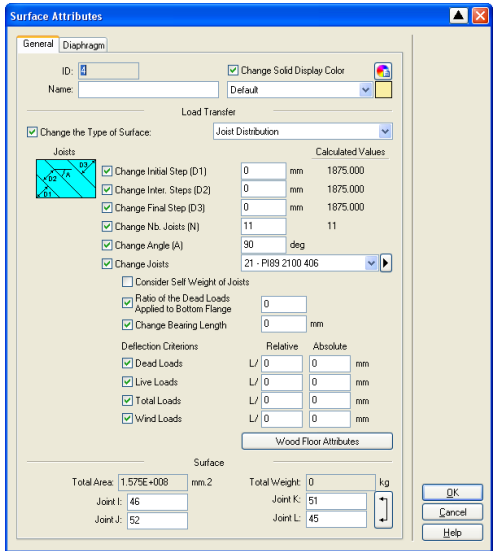

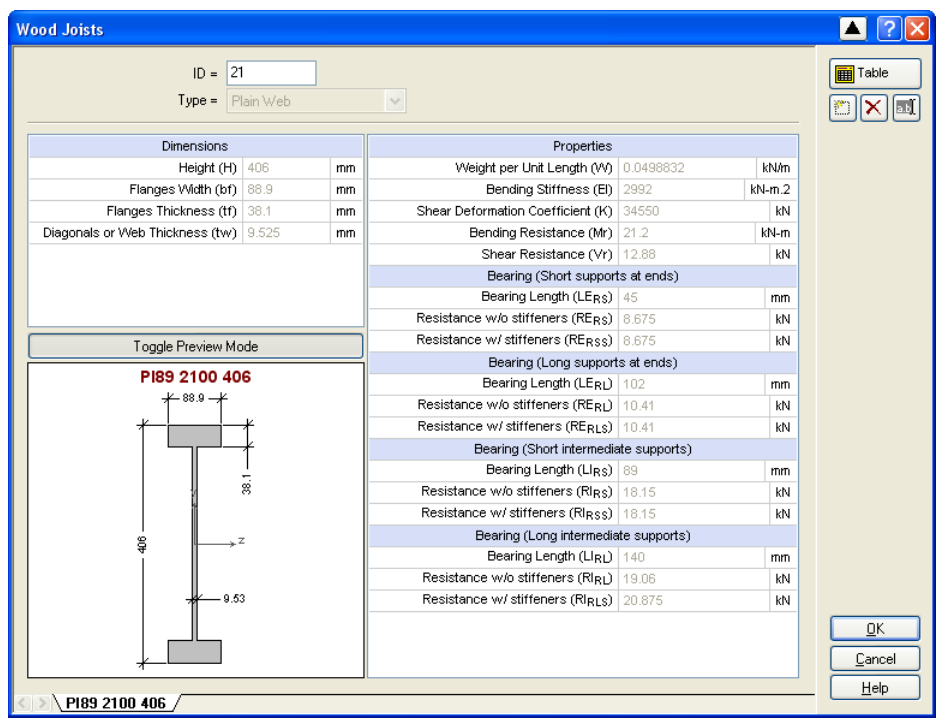

The service limit states applicable to floor systems with trusses (loading surfaces with load transferred by trusses) takes into account the calculation rules as defined by the report *Development of design procedures for vibration controlled spans using engineered wood members, 1997*, from the *Canadian Construction Materials Centre* (CCMC). This report allows to define an effective composite bending stiffness (El<sub>eff</sub>) and a distribution factor (DF) for loads distribution form a truss to another.

To calculate the vibration limit state of the joists, it is necessary to define the **Wood Floor Attributes** as shown below. In this example, the gypsum ceiling and the strappings are not considered.

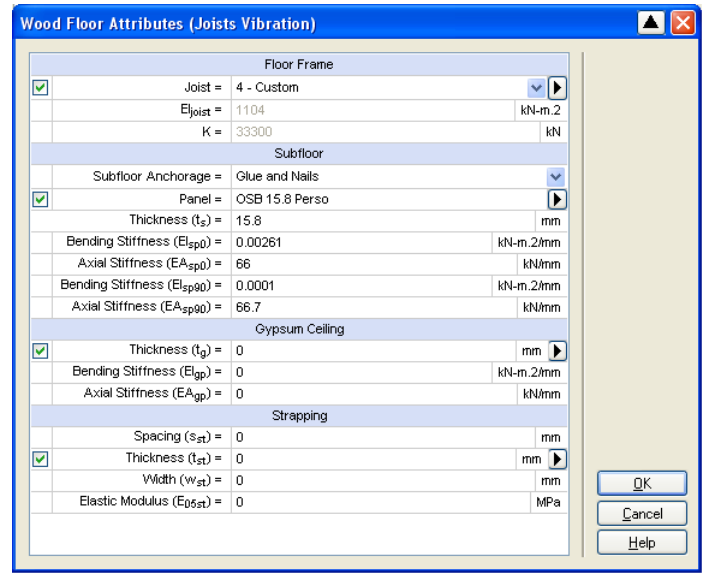

In the **Wood Design** numerical results, click on the **B** button in order to display the possible choices and select **Joists Vibration**.

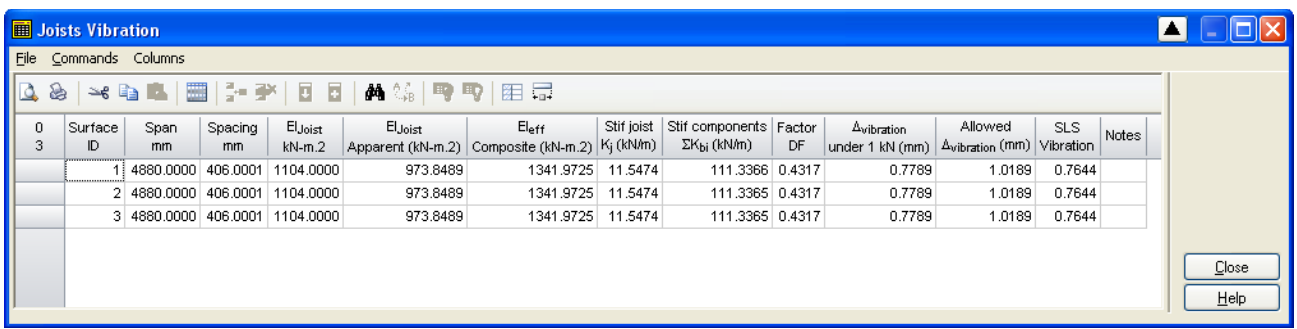

In the **Wood Design** numerical results, click on the **B** button in order to display the possible choices and select **Joists Resistance**.

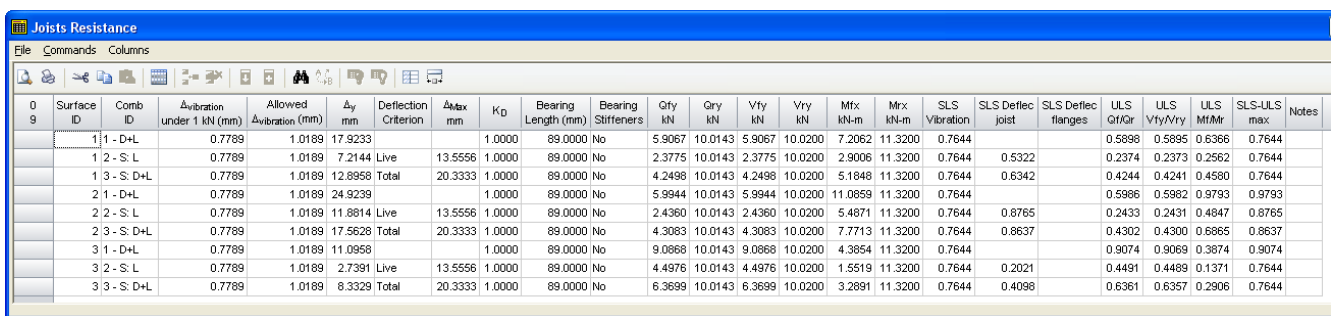

### DESIGN OF TRUSSES BASED ON TPIC-2011

Some particular factors for light metal plate connected wood trusses elements can be taken into account in resistance and limit states calculations. These factors are then calculated according to the Truss Plate Institute of Canada (TPIC) rules which are described in the report *Truss design procedures and specifications for light metal plate connected wood trusses, Limit States Design, 2011*.

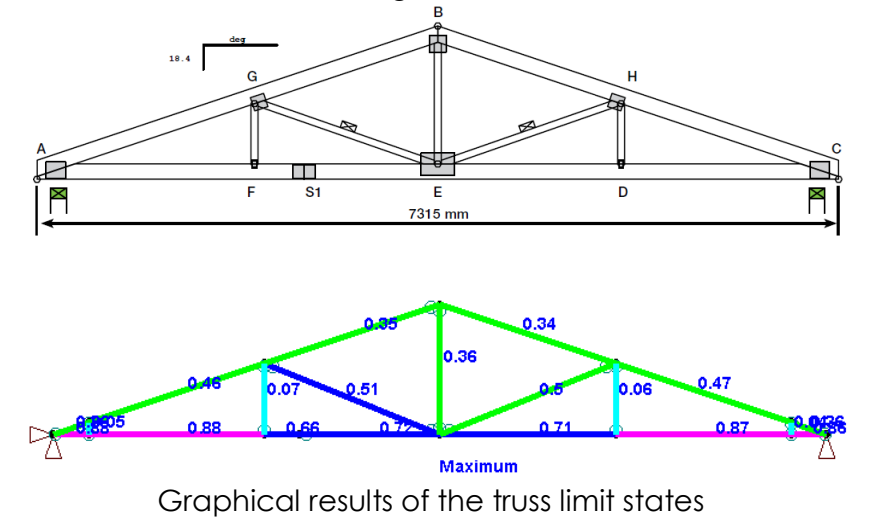